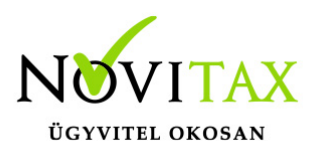

#### **Jelszóval védett megosztás kikapcsolása**

A jelszavas védelem kikapcsolása lehetőséget ad a megosztott mappák könnyebb eléréséhez, így tisztában kell lenni azzal, hogy ez a fájlbiztonság terén nagyobb kockázattal jár, amiért a Novitax Kft. nem vállalhat felelősséget.

Az alábbi leírás egy Windows 10 Professional operációs rendszerű számítógépen készült 2018 februári állapotnak megfelelően. Más Windows operációs rendszerek esetében lehetnek eltérések a leírástól.

A jelszavas védelem kikapcsolása esetén a szerver gép nem fog bejelentkezést (autentikációt) kérni a kliens gépektől. Bizonyos Windows biztonsági frissítések kikapcsolhatják a Jelszóval védett megosztás használatát, így lehetséges az is, hogy a jövőben azt újra be kell állítani.

A Hálózati beállításokhoz a Windows Start menüjében található Gépház lehetőséget kell megnyitni. A Windows korábbi változatainál – amelyekben nincs még Gépház – ugyanezt a beállítást a Vezérlőpult ablakán belül érhetjük el.

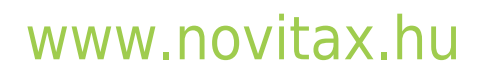

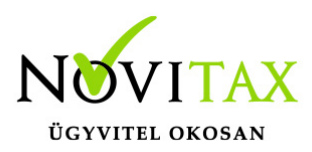

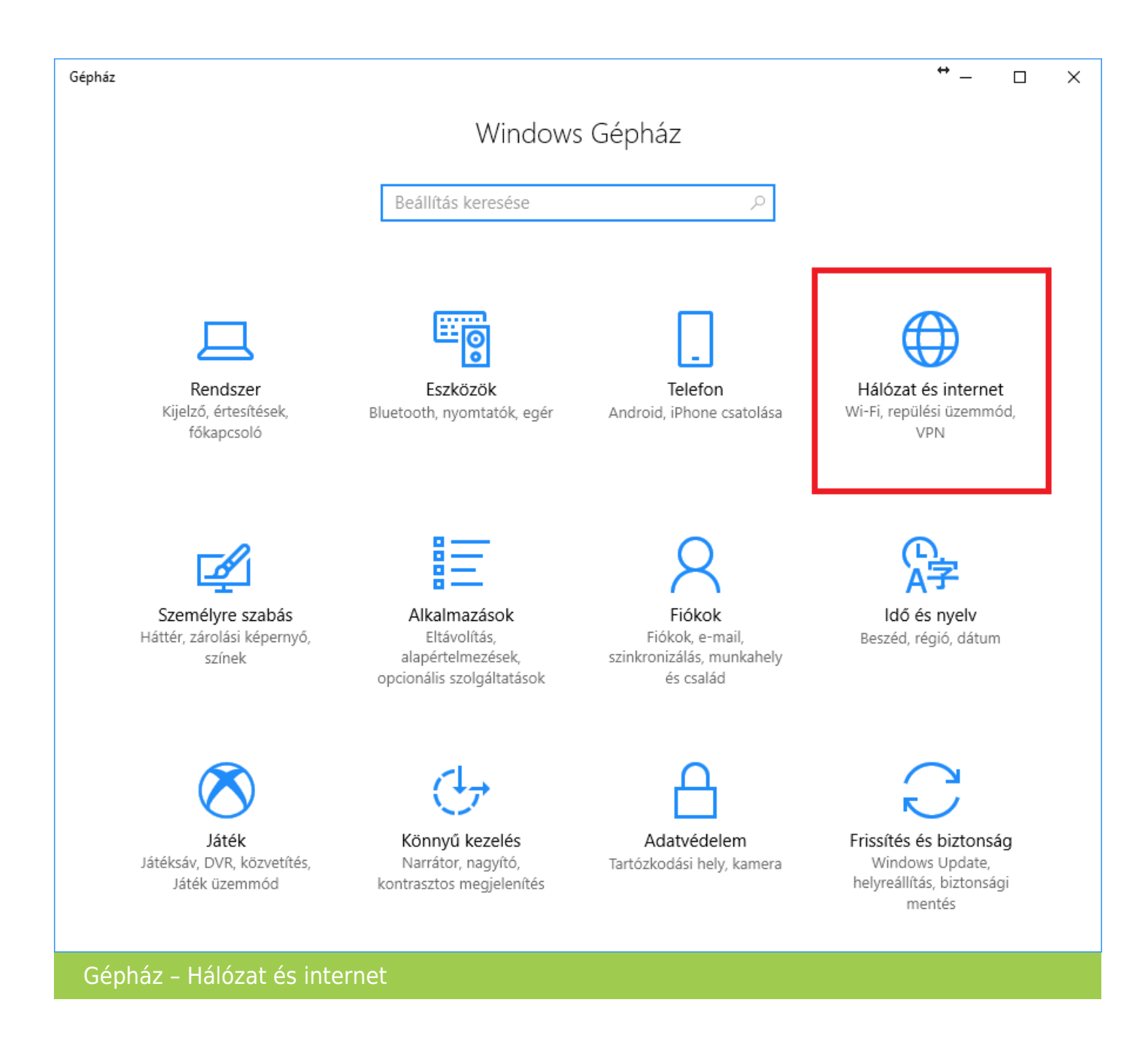

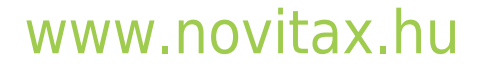

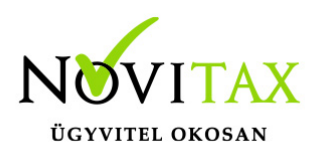

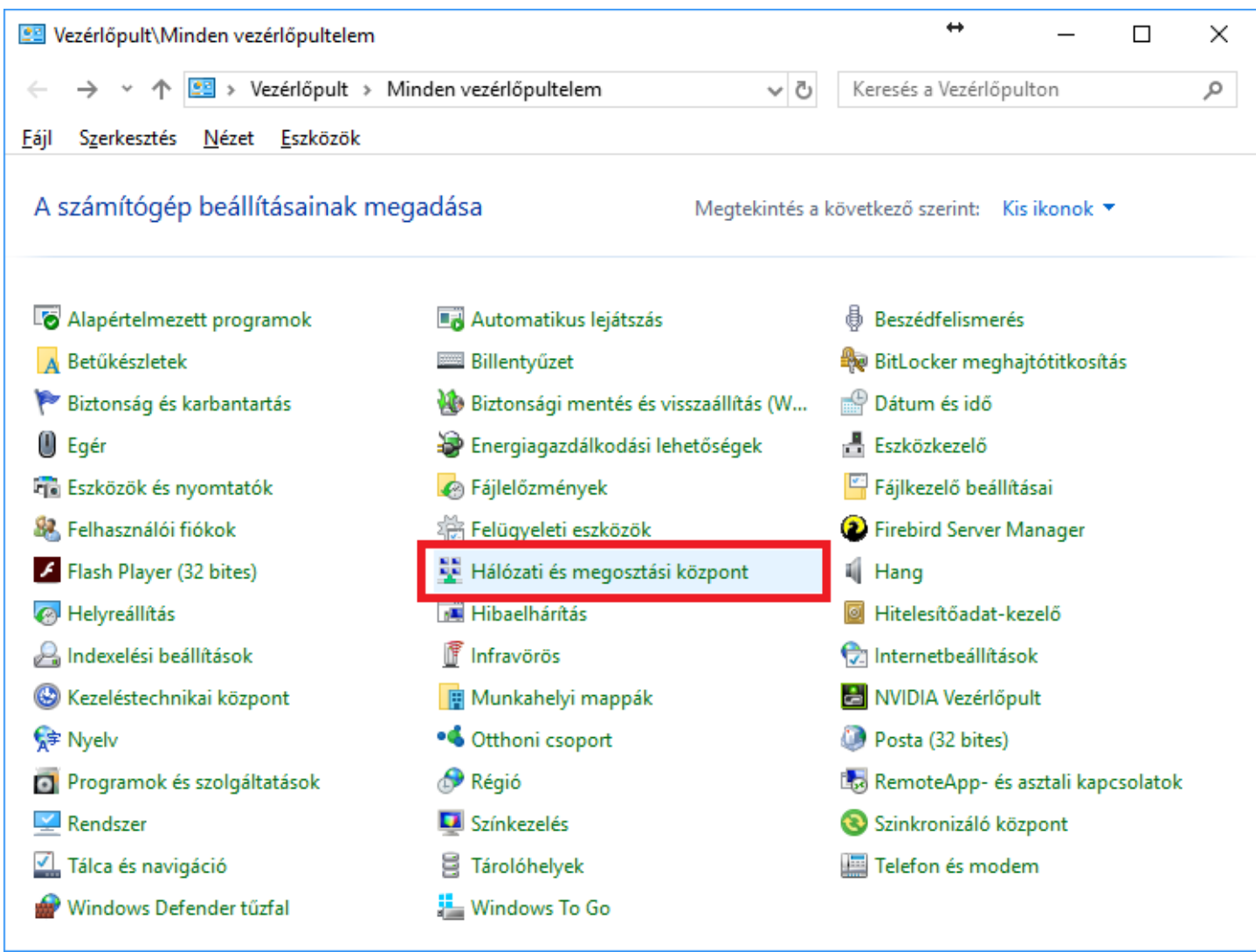

Gépház használata esetében a Hálózat és internet lehetőségen belül található a Megosztási beállítások lehetőség, amelyet választva eljutunk a Jelszóval védett megosztás kikapcsolásának lehetőségéhez. Vezérlőpult Hálózati megosztási központ használata esetén a Speciális megosztási beállítások módosítását kell választani ugyanehhez.

#### [www.novitax.hu](http://www.novitax.hu)

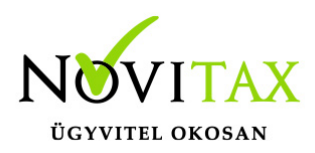

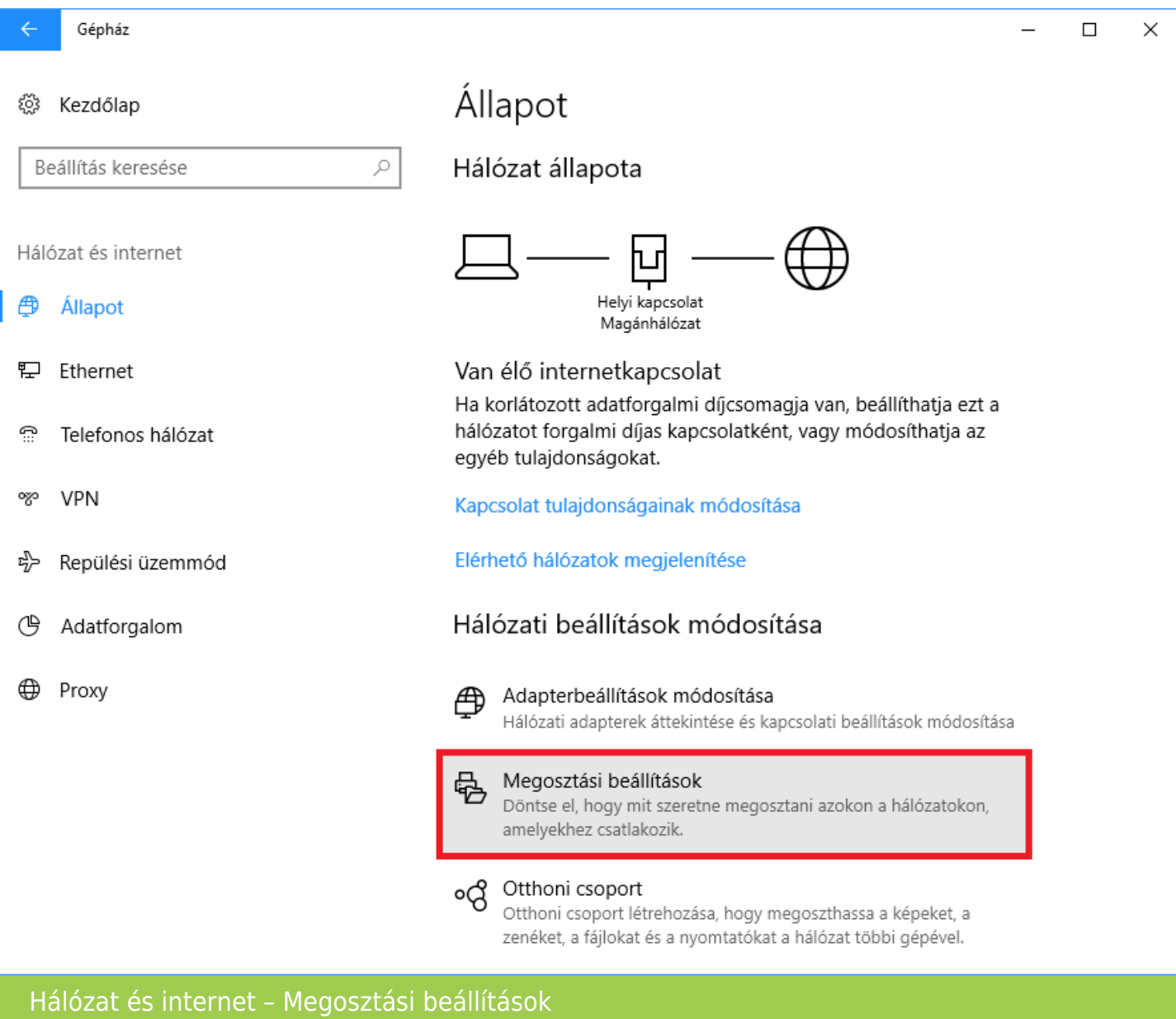

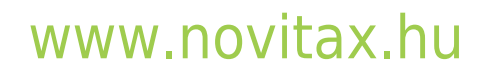

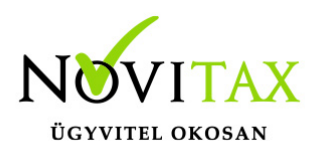

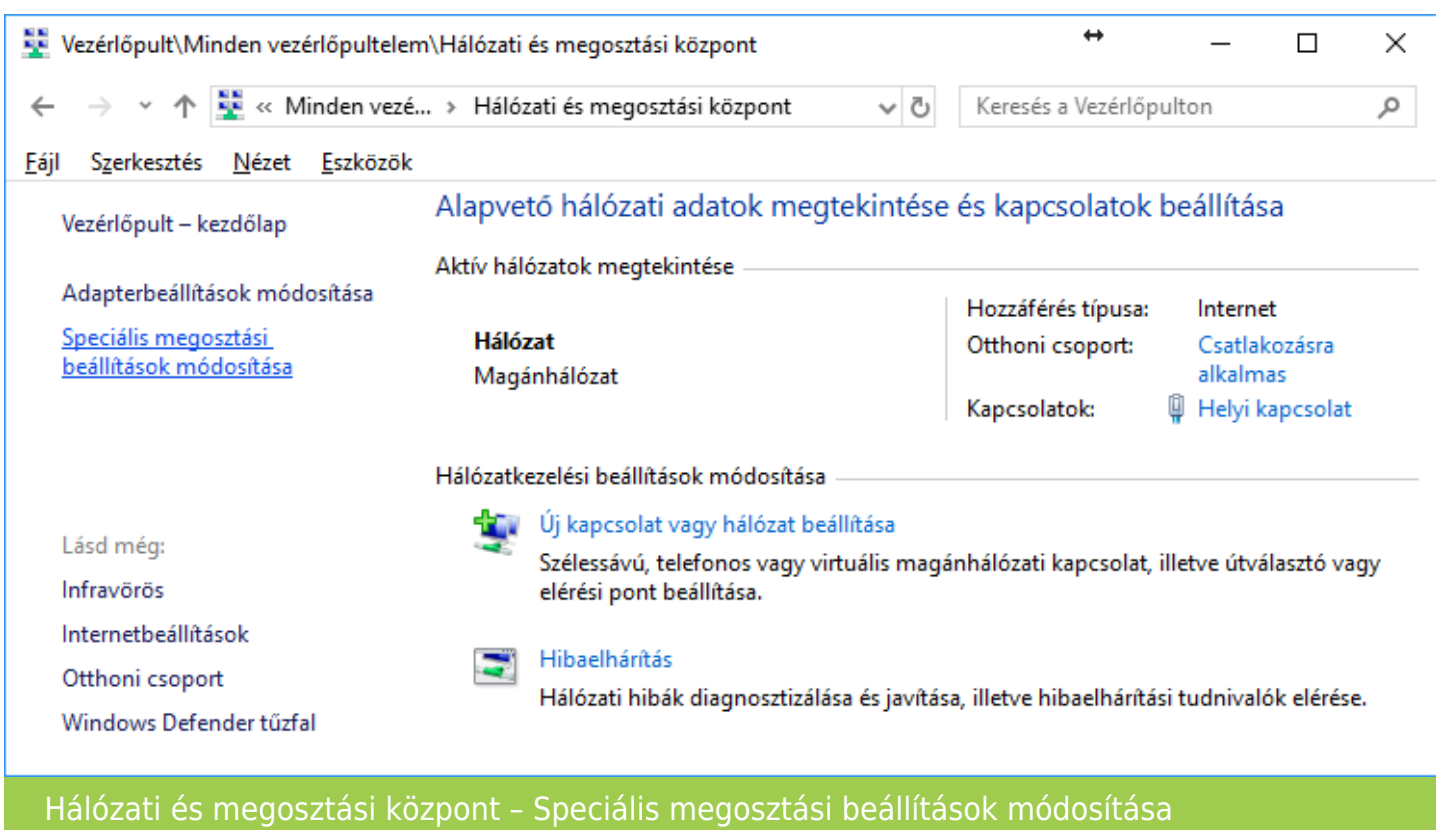

A megnyíló Speciális megosztási beállítások ablakban Az összes hálózat lehetőségen belül található a Megosztás jelszavas védelemmel lehetőség, ahol a Jelszóval védett megosztás kikapcsolása lehetőséget választva és a Módosítások mentése lehetőséggel elmentve a beállítást lehet kikapcsolni a megosztott mappák jelszavas védelmét.

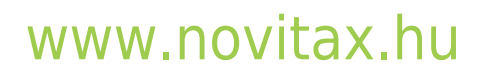

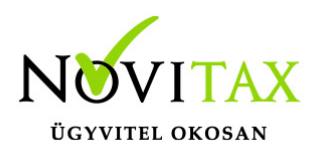

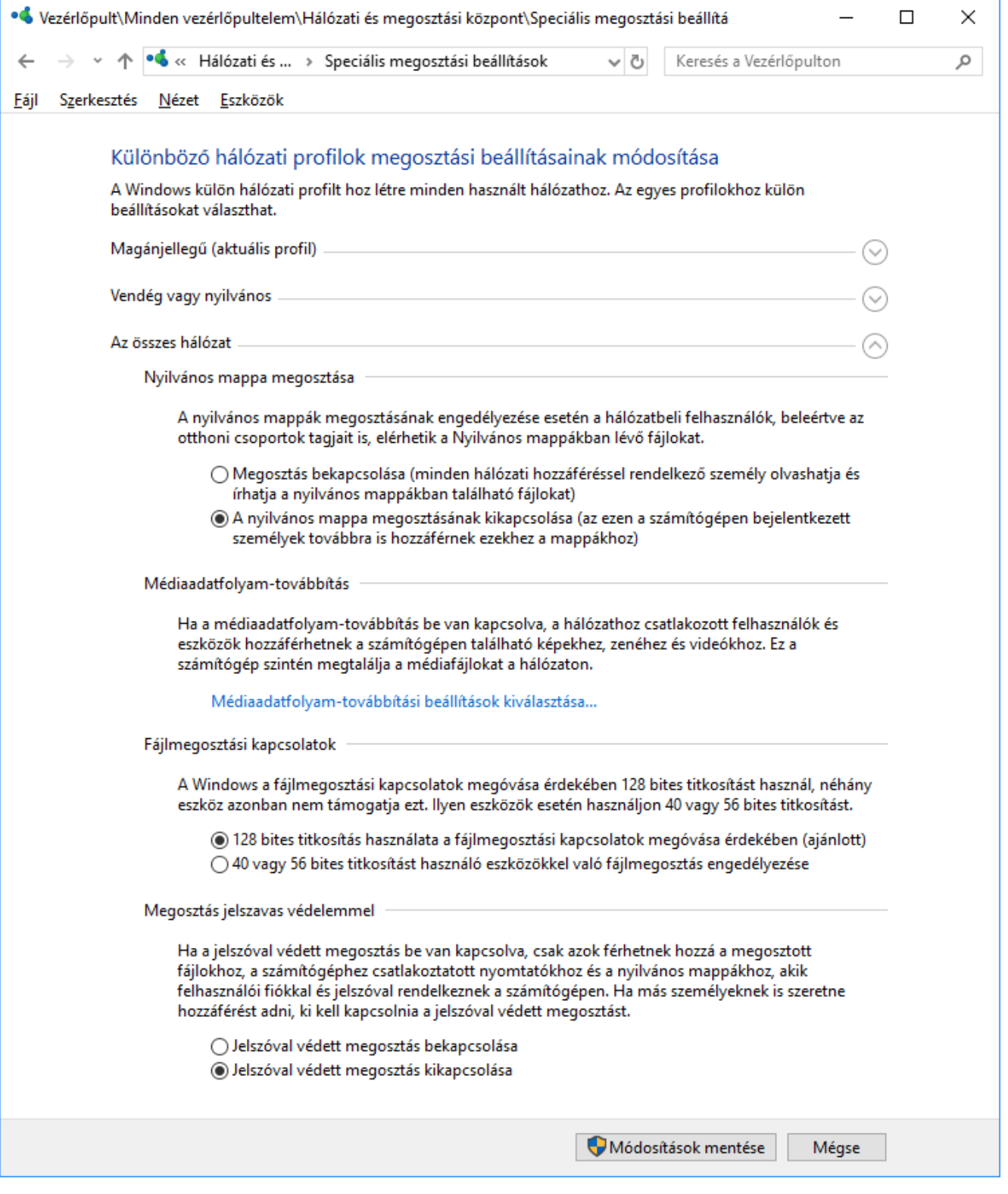

#### [www.novitax.hu](http://www.novitax.hu)

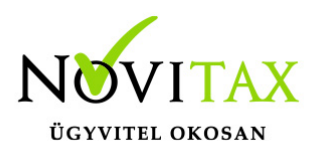

Speciális megosztási beállítások – Jelszóval védett megosztás kikapcsolása

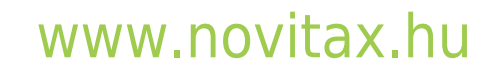